## Guten Tag

zunächst bedanken wir uns für die bislang erfreuliche Resonanz bei allen, die sich schon als Fan registriert haben. Aber wie ich aus mehreren Rückmeldungen erfahren habe, gibt es bei de Registierung des öfteren auch Schwierigkeiten. Offensichtlich ist die Vorgehensweise auf der Projektseite nicht so verständlich und eindeutig aufgebaut wie ich hoffte und dass es reibungslos funktioniert. Deshalb hier nochmals eine Schritt-für Schritt-Anleitung:

1. QR-Code scannen (Smartphone) oder Link-Adresse antippen (PC oder Laptop) - Projektseite öffnet sich **(auf PC oder Laptop ist es übersichtlicher)**

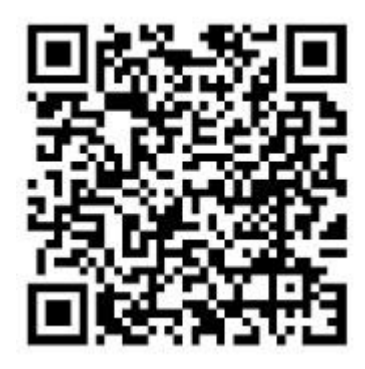

https://www.viele-schaffen-mehr.de/projekte/orgel-klosterkirche-hirschhorn

2. Button "Fan werden" drücken" (danach etwas nach unten scrollen - hier findet sich der Button "Registrieren")

3. Button "Registrieren" drücken - die Maske für Eintrag von Vorname, Name und E-Mail-Adresse erscheint - bitte eintragen

4. Passwort angeben (mind. 8 Zeichen, Buchstaben und Ziffern oder Sonderzeichen) und Passwort wiederholen (bitte gut merken)

5. Vorgegebenen Sicherheitscode eintragen

6. "Jetzt registrieren" drücken

7. nun im eigenen E-Mail-Postfach die Bestätigungsanforderung von "viele schaffen mehr" öffnen und Button "Anmeldung bestätigen" drücken

8. Auf der Projekt-Website wird aus "Fan werden" jetzt "Ich bin Fan" - Die Registrierung ist erfolgreich abgeschlossen!

**Achtung: Die Bestätigung der E-Mail muss sehr zeitnah erfolgen, weil sie nur kurze Zeit zur Verfügung steht und nach Ablauf dieser Zeit nicht mehr funktioniert! Es kommt dann die Meldung "URL nicht mehr verfügbar" In diesem Fall bitte nochmal erneut registrieren bzw. auf der Startseite "Aktivierungslink nicht erhalten" anklicken.** 

Sollte es noch immer Schwierigkeiten geben, dürfen Sie sich gerne tel. bei mir melden: 06272-889

Für eine weiter rege Beteiligung bei der Fan-Registrierung sagen wir herzlichen Dank. Bei all jenen, die sich bereits erfolgreich registriet haben, bitte ich um Nachsicht, dass sie diese Anleitung noch einmal erhalten. Es wäre technisch mit sehr hohem Aufwand verbunden gewesen, Sie aus dem Verteiler auszusortieren.

Förderverein Klosterkirche e.V. Paul Keßler, 2. Vorsitzender

Bei dem unter Punkt 8 der heute Nachmittag versandten Schritt- für Schritt-Anleitung erfolgt wohl manchmal die Änderung des Button "Fan werden" in "Ich bin Fan" nicht automatisch. Dann muss abschließend der Button "Fan werden" nochmals manuell gedrückt werden.

Ich bitte um Entschuldigung - aber jetzt sollten alle Anmeldungen gelingen.